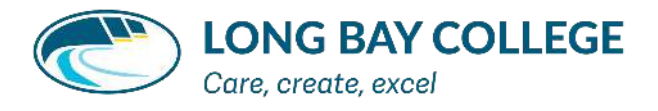

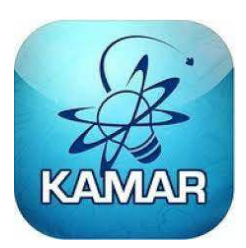

## KAMAR App Setup for Caregivers

Download KAMAR App from your App Store. Once it is installed on your phone, you will need to set up the account.

• Go to Settings at the top left

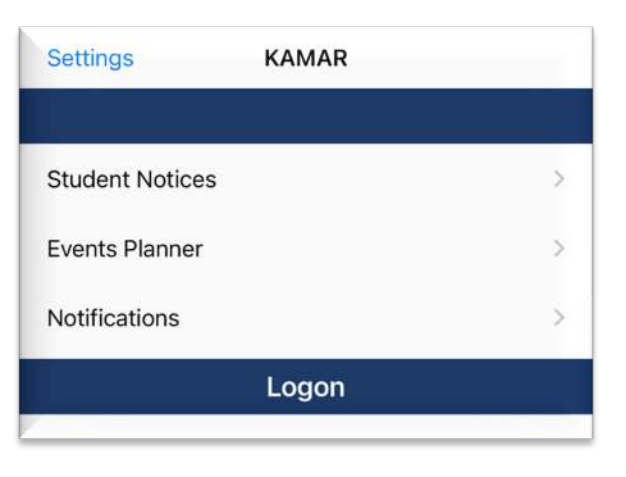

- Go to the + sign to add an account
- $<$  KAMAR **Settings School Connections**
- Name: type in the student's name
- Portal Address: type in the portal kamar.lbc.school.nz
- Username: type in your username
- Password: type in your KAMAR password
- Click Save at the top right of the screen

Repeat this process for each child you have at Long Bay College.

NOTE: Using the caregiver password to access the KAMAR App will allow you to access more functions than using the student password, therefore, we request that your password is kept secure.

**Contract Contract Contract Contract Contract** 

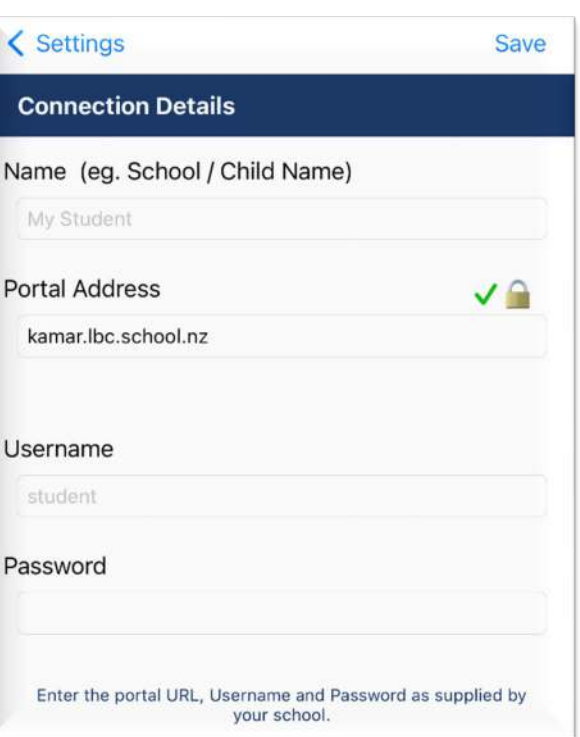